# Pearson | MyLab | Languages

# **Getting Started with Pearson's MyLab Languages**

## **First, make sure you have these 3 things…**

**Email:** You'll get some important emails from your instructor at this address.

**Course ID:** Ask your instructor for your Course ID!

**Access code or credit card:** The required access code comes either with your book or by itself at your bookstore. Alternatively, you can buy instant access with a credit card or PayPal account during registration.

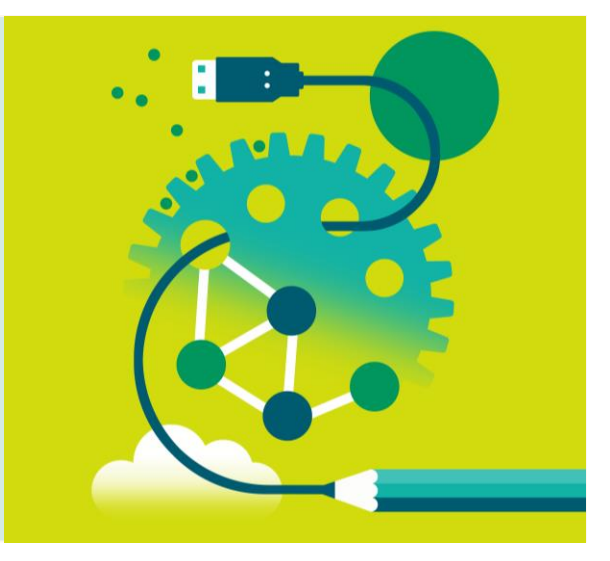

### **Next, get registered!**

- 1. Go to **[www.mylanguagelabs.com](http://www.mylanguagelabs.com/)**.
- 2. Under the large **Register** section on the right side of the page click the **Student** button.
- 3. Read the onscreen instructions and click **OK! Register now.**
- 4. Next, choose one of the following: **Yes, I have an access code**, or **No, I need to buy access**. Either way, you'll be asked to **Accept** the License Agreement before moving on.
- 5. When asked if you have a Pearson Education Account, either select **No**, to **Create** a new Pearson username/password, or, if you've already registered for another Pearson product (i.e. MyLab Math), select **Yes** and enter that username/password. If you have an **Access Code**, enter it on the bottom of the page.
- 6. On the next page, enter of confirm your information and then click **Next**. If you entered an **Access Code**, you will be brought to a page from which you can access your product. If not, enter your payment information so you can **Purchase Access**, after which you'll be granted access.
- 7. You are now registered! Go to **[www.mylanguagelabs.com](http://www.mylanguagelabs.com/)** and click **Sign In**.
- 8. To enroll in your course, sign in to your account, click "Enroll in a Course", and enter your Course ID EXACTLY as your instructor provided.

### **Need help?**

**Visit [www.mylanguagelabs.com/students/support](http://www.mylanguagelabs.com/students/support) for:**

- System Requirements
- Sign in Help
- Other helpful "getting started" info!
- **Or visit our 24/7 Technical Support site at<https://support.pearson.com/getsupport>**